PUBLICO SOFTMAN PERIFERICOS<br><u>DO C</u>AMPO 50 3RDWARE .B. **POST** parep<br>Seee ĘË, **PhyL** 5 3  $.3$  $00S$ U ....<br>193<sup>1:1</sup>bb **Things** GRAPPER + INTERF.  $\frac{c^{x.5}}{15}$ INTERFACE PARALELA PARA IMPRESSORA GRAPHIC

# ÍNDICE

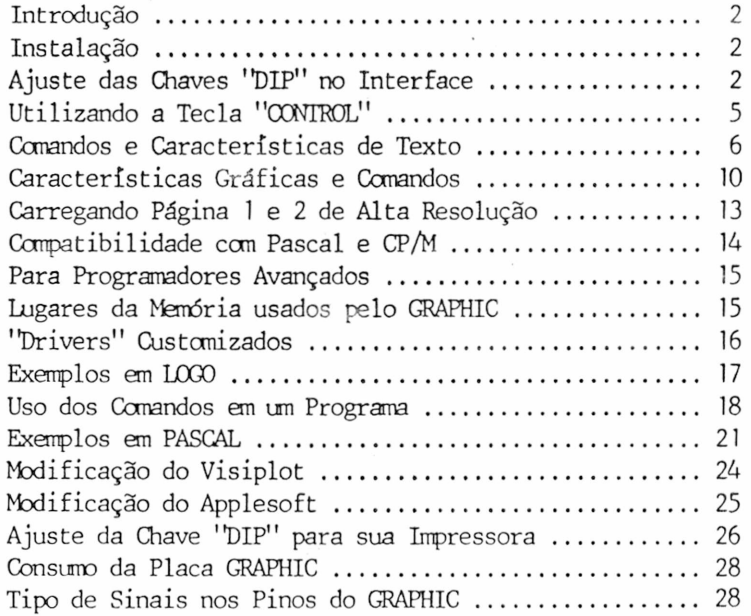

 $\pmb{\mathcal{I}}$ 

# <span id="page-2-0"></span>INTRODUÇÃO

A interface GRAPHIC é uma interface paralela, compatível com o padrão Centronics, para o computador Apple II. Além das características de texto avançadas, oferece rotinas de impressão de gráficos de pontos de alta resolução (HIRES) localizadas no "firmware". Estas características são facilmente acessadas usando simples comandos de controle.

# INSTRUÇÕES DE INSTALAÇAO

Para instalar o GRAPHIC, coloque a interface em qualquer "slot" do Apple (exceto 0), como a seguir:

1. Desligue o computador. Isto é importante para prevenir danos ao computador e ao GRAPHIC.

2. Conecte o cabo do GRAPHIC ao conjunto de pinos no cartão. Tenha certeza de que todos os pinos do cartão se encaixem nos buracos correspondentes do cabo. Além disso, o cabo deverá apontar para fora do cartão. Somente se encaixará de um lado.

3. Não há nenhuma padronização entre os fabricantes de impressoras para gráficos de pontos; por isso, o GRAPHIC tem uma chave "DIP" localizada na própria interface. A chave 'DIP'' do GRAPHIC definirá o tipo de impressora que você está usando. Na chave "DIP" há quatro posições denominadas 1, 2, 3 e 4. Ajuste estas chaves "DIP" de acordo com a impressora que você estiver usando, como descrito na seguinte tabela.

## AJUSTE DAS CHAVES "DIP" NO INTERFACE

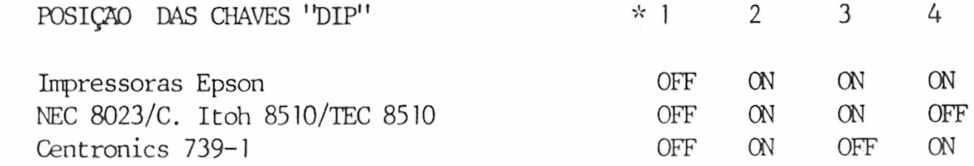

 $\overline{2}$ 

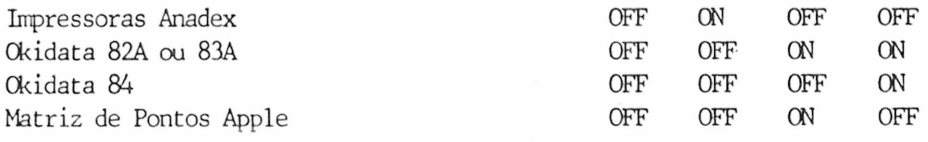

## NOTA:

Quando o lado + da chave estiver comprimido, ou para a direita, a chave estará na posição "ON" (ligada).

 $*$  A chave 1 controla o MSB ("Bit" Mais Significativo, ou oitavo "bit" de data). Quando esta chave estiver na posição "ON" (+, ligada) o MSB não é transmitido para a impressora. Quando a chave estiver na posição OFF (-, desligada), o MSB estará sob controle do "software" (veja CTRL-I H e CTRL-I X em OÜMANDOS DE TEXTO).

4. Remova a tampa do computador Apple. Isto é feito levantando o lado posterior da tampa (o lado mais distante do teclado) até que as presilhas dos dois cantos se soltem. Não continue a levantar a parte posterior, mas deslize a tampa para trás até que ela saia.

5. Dentro do computador, na parte posterior da placa, há um fila de oito soquetes longos e estreitos, chamados "slots". 0 primeiro soquete da esquerda, (olhando o computador de frente) é o "slot" zero. 0 próximo *\** "slot" é o "slot" número 1. E neste "slot" que a maioria dos programas Apple supõem que o GRAPHIC esteja localizado.

6. Tenha certeza de que o computador está desligado. Introduza o cartão GRAPHIC no "slot" número 1 com um movimento vai-vem, suavemente, até que esteja totalmente encaixado.

7. Passe o cabo através de uma das aberturas verticais na parte posterior da caixa do Apple.

8. Recoloque a tampa do Apple. Deslize o lado da frente da tampa para seu lugar, e então pressione para baixo as duas extremidades traseiras até que se encaixem no lugar.

9. Ligue o cabo do GRAPHIC na impressora.

10. Agora ligue o Apple e a impressora. Digite "PR#1" e aperte a tecla RETURN 5 ou 6 vezes. Sua impressora deverá imprimir o caracter "prcmpt"

para cada vez que você apertou RETURN. Se não, verifique cada passo do processo de instalação e cheque passos 1 a 6 conforme "CHECAGEM DE STATUS" do GRAPHIC.

#### CHECAGEM DE STATUS

Antes de mandar um caracter para a impressora, o GRAPHIC verificará a linha de status do "SELECT" e "PAPER EMPTY". Se a impressora não estiver em "on-line", ou estiver sem papel, uma mensagem aparecerá na tela e o Apple fará "beep". Se isto ocorrer, verifique o seguinte:

1. 0 cabo está firmemente e propriamente conectado no soquete da impressora?

- 2. 0 cabo está colocado firmemente no cartão GRAPHIC?
- 3. A impressora está ligada?
- 4. A impressora está em "on-line"?
- 5. Há papel na impressora?
- 6. A impressora está ajustada para operação em paralelo?

Verifique Apêndice D para o ajuste correto das chaves "DIP" para sua impressora. Ura vez que o erro tenha sido corrigido, você pode continuar a apertar a tecla ''RETURN".

0 GRAPHIC tem muitos comandos para texto, incluindo margens ajustáveis, comprimento da linha, comprimento da página e outros. Todos os comandos e suas características estão listados nas páginas seguintes com descrição de suas funções. Cada comando *é* precedido por um "control" caracter, que é CTRL-I para o BASIC ou CTRL-Y para o Pascal ou CP/M, a menos que seja especificamente mudado pelo usuário.

# <span id="page-5-0"></span>UTILIZANDO A TECLA "OONTROL"

A tecla "control" do Apple (marcada CIRL) não gera por si mesma nenhum código ASCII; semente altera os código^ produzidos por outras teclas. Neste manual você verá referências aos caracteres CIRL, os quais controlam as várias funções do GRAPHIC (CIEL-I S, CTRL-I nN). Antes que você possa dar entrada a um caracter CTRL, você deve ligar a interface digitando PR&n (n = número do "slot"), depois aperte RETURN. Para dar entrada a um CIRL caracter diretamente do teclado, aperte e mantenha ccmprimida a tecla "CTRL" e pressione a tecla I. Solte a tecla I, depois a tecla CTRL e aperte a tecla ou teclas correspondentes à função do GRAPHIC que você deseja acessar. pontuação. Por exemplo, CTRL-I S seria digitado como a seguir:

1. Ligue a interface digitando PR#1, depois pressione RETURN.

2. Pressione e mantenha ccmprimida a tecla CIRL.

3. Aperte a tecla I.

4. Solte a tecla I, depois libere a tecla CIRL.

5. Digite a tecla S, aperte RETURN.

Após executar estes cinco passos, a impressoça duplicará as 40 colunas de texto da tela no papel. Você também verá a mensagem "SYNIAX ERROR" impressa no papel e na tela. Isto é devido ao fato do computador não reconhecer um comando de entrada CIRL diretamente do teclado como sintaxe válida. Apesar disso o GWAPHIC aceitará e executará o comando. Se você achar esta "SYNIAX ERROR" perturbadora, entre o comando através de uma linha de programa. Por exemplo, digite:

10 PR\*1:PRINT CHR\$(9);"S"

e depois aperte RETURN. Agora digite RDN e aperte RETURN. Isto eliminará a mensagem de erro.

Quando trabalhando com estes CIRL caracteres em um programa, há duas maneiras de aplicá-los, dependendo de você estar operando em Applesoft ou Integer Basic. Ambos os métodos usam o PRINT, como nos exemplos

abaixo:

## Em Applesoft: 20 PRINT CHR\$(9);"60P"

CHR\$(9) é a função que se iguala a CTRL-I.

Em Integer Basic: 20 PRINT "CTRL-I";"60P"

Em Integer Basic, CTRL-I é digitado da maneira descrita acima. Quando feito corretamente, a linha deverá aparecer no monitor como 20 PRINT "";"60P"

desde que os CTRL caracteres não são visíveis no monitor.

Qjando der entrada a um CTRL caracter diretamente do teclado, você não deve ver o caracter na tela do Apple. Se após digitar CTRL-I S o S aparecer na tela, tenha certeza de que você digitou PR#n (n = número do "slot" em que o GRAPHIC está ligado) e que deu entrada ao comando "control" corretamente.

0 GRAPHIC não contém caracteres especiais para controlar características das impressoras. Os códigos de comando da impressora trabalham independentemente do GRAPHIC. Por exemplo, se você quiser imprimir no módulo condensado da impressora, dê entrada ao comando de impressão condensada, cano especificado no manual da impressora, após ligar a interface com um PR#n.

### <span id="page-6-0"></span>COMANDOS E CARACTERÍSTICAS DE TEXTO

Os espaços somente têm sido usados para tornarem mais fáceis a leitura dos comandos. Não digite os espaços quando digitando carandos. Cada parágrafo é seguido por um exemplo em Applesoft.

PR#n Liga a interface GRAPHIC. 0 "n" é o número do "slot" onde está a interface. Todos os caracteres subsequentes que aparecerem na tela do monitor também serão impressos na impressora. Este comando deve ser usado antes que qualquer dos comandos seguintes sejam aceitos pelo GRAPHIC.

 $PR#0$  Desliga a interface GRAPHIC. Todas as informações subsequentes serão enviadas somente para a tela do monitor.

 $\sim$   $\sim$ 

CIRL-I A Adiciona um avanço de linha ao RETURN. O BASIC não enviará um avanço de linha após um RETURN. Isto significa que a cabeça da impressora voitará à margem esquerda, mas não avançará o papel. 0 GRAPHIC emitirá automaticamente um comando de avanço de linha e avançará o papel após cada RETURN dado. Se sua impressora estiver executando linha de espaço duplo, verifique as chaves "DTP" de sua impressora para seleção de avanço automático de linha.

PRINT CHR\$(9);"A"

CTRL-I K Não adiciona avanço de linha ao RETURN. Esta característica se sobrepõe ao comando CIRL-I A. PRINT  $CHR$(9)$ ;'K"

CTRL-I B Liga a campainha. Possibilita que o CTRL-G toque a campainha da impressora. Muitas impressoras não têm campainha, portanto verifique no manual da impressora para ver se esta característica é disponível. característica de campainha é habitualmente desarmada, o que significa que o GRAPHIC não transmitirá o caracter ASCII 7 a menos que você habilite a campainha com este comando.

PRINT CHR\$(9):"B"

CTRL-I C Desliga a campainha. PRINT CHR\$(9);"C"

 $(1 - 3 - 3 + 3)$ 

 $\overline{\phantom{a}}$ 

CTRL-I H Permite que o "bit" mais alto (oitavo) seja enviado para a impressora. Em nuitas impressoras este cornando não faz efeito algum. Em outras impressoras isto possibilita a impressão de gráficos em bloco, gráficos de linhas, ou caracteres especiais (Epson). Entretanto, quando gráficos em bloco estão sendo impressos, o conjunto de caracteres standard não é acessível. NOTA:

 $\overline{7}$ 

0 interruptor número 1 do GRAPHIC deverá estar em OFF (-, desligado) para permitir o uso desta função. PRINT CHR\$(9):'H"

CIRL-I X Não transmite o ''bit" mais alto (oitavo) para a impressora. Isto retoma a impressora ao módulo de texto e se sobrepõe ao comando CTRL-I H. PRINT CHR\$(9);'X''

 $\sim$ 

CTRL-I nN Estabelece o comprimento da linha para "n" caracteres do lado esquerdo da página (não da margem esquerda). Após emitir este comando, os caracteres somente serão impressos na impressora, não na tela do monitor. Um RETURN será automaticamente gerado depois que "n" caracteres tenham sido impressos. Se o comprimento da linha é ajustado para zero, o GRAPHIC não emitirá um RETURN até que receba um RETURN do computador. E recomendado que o comprimento da linha seja ajustado para zero ao criar imagens de gráficos de pontos independentes das funções gráficas do GRAPHIC. Isto é devido ao fato de que o Apple pode enviar mil caracteres por linha no modo gráfico. NOTA:

> Quando listando programas em BASIC, a impressão será automaticamente formatada para 40 colunas, a não ser que este comando seja usado (por exemplo, CTRL-I 80N). PRINT CHR\$(9);"80N"

CTRL-I I Transmite os caracteres tanto para a tela do monitor quanto para a impressora. linha é estabelecido com um comando CTRL-I nN a tela será desligada e os caracteres irão somente para a impressora. Se você deseja que os caracteres apareçam na tela enquanto eles estiverem sendo impressos, use este comando juntamente com CTRL-I nN. Entretanto, este comando não funcionará ao listar um programa.

PRINT CHR\$(9);"I"

CTRL-I nL Ajusta margem esquerda para coluna "n". Todas as impressões subsequentes terão "n" espaços no começo de cada linha. Por exemplo, quando usando CTRL-I 10L toda

impressão ccmecará na posição da coluna 10. PRINT CHR\$(9);"10L"

CTRL-I nR Ajusta margem direita para coluna "n" pelo lado esquerdo da página (não margem esquerda). Este comando evitará a divisão de palavras na margem direita. 0 GRAPHIC terminará a linha no primeiro espaço após a margem direita, mas antes do fim de linha estabelecido pelo comando CTRL-I nN. Uma margem direita ajustada para zero desabilita esta característica. PRINT CHR\$(9);"75R"

CTRL-I S Duplica a atual tela de 40 colunas de texto na impressora. A tela será impressa 20 espaços do lado esquerdo do papel. Somente telas de 40 caracteres serão impressas. Placas de oitenta colunas não são suportadas. PRINT CHR\$(9);"S"

CTRL-I 2S Duplica a tela de texto na memória localizada na página 1 e página 2 e as imprime lado a lado para uma saida de 80 colunas. Novamente, placas de oitenta colunas não são suportadas.

PRINT CHR\$(9);"2S"

CTRL-I nP Ajusta o comprimento da página a "n". A impressora imprimirá seis avanços de linha após número "n" de linhas impressas. Um comprimento de página a 0 desabilita esta característica de comprimento de página. 0 formulário contínuo tem, tipicamente, um total de 66 linhas possíveis por página (pode variar com o tipo de impressora). , Portanto, se você especificar um comprimento de página impressa de 60 linhas (CTRL-I 60P), sua impressora imprimirá 60 linhas e automaticamente saltará sobre a perfuração ccm seis avanços de linha.

PRINT CHR\$(9);"60P"

CTRL-I CTRL-Y Mjda o caracter de comando para CTRL-Y. Para fazer isto, digite CTRL-I CTRL-Y. Qualquer caracter de controle pode ser usado aqui ao invés do CTRL-Y, mas

você deve evitar caracteres usados pela sua impressora ou caracteres de controle de texto, tal como CTRL-M (RETURN).

PRINT CHR\$(9);CHR\$(25)

# CTRL-Y CTRL-I Volta ao caracter de comando CTRL-I. PRINT  $CHRS(25); CHRS(9)$

Os valores e condições listados abaixo são os valores que são automaticamente estabelecidos a qualquer memento em que o GRAPHIC for ligado com um comando PR#n ou inicializado com Pascal ou CP/M. Margem esquerda =  $0$  Margem direita =  $0$ Comprimento da linha = 0 Comprimento da página = 0 Vídeo = Ligado com BASIC Desligado com Pascal e CP/M

 $\overline{\phantom{a}}$ 

Mudança de linha após RETURN? Sim, com BASIC

Não, com Pascal e CP/M

Oitavo "Bit" = Desligado. Quando a chave número 1 do GRAPHIC está na posição ON (+) o oitavo "bit" está sob controle do programa (veja CTRL-I H).

# CARACTERÍSTICAS GRAFICAS E CCMANDOS

<span id="page-10-0"></span>A interface GRAPHIC pode colocar a tela de alta resolução na impressora usando comandos simples. Todos os comandos gráficos consistem de um caracter de comando (usualmente CTRL-I) seguido por um "G", e quaisquer opções descritas abaixo. Se nenhuma outra opção *é* usada (por exemplo, CTRL-I G RETURN), a página 1 de alta resolução será impressa horizontalmente com todo ponto branco na tela impresso como um ponto preto no papel. As diferentes opções estão descritas a seguir:

2 - Imprime página 2 de alta resolução ao invés da página 1. PRINT CHR\$(9);"G2"

S - Imprime páginas 1 e 2 de alta resolução lado a lado. Esta característica não pode ser usada em conjunto com opções de imagem com rotação de 90 graus ou largura dupla. Algumas impressoras não

tem posições de caracteres suficientes para deixar esta característica ser usada (por exemplo, Epson MX-80, Okidata 82A). Nestes casos imprima duas figuras com rotação de 90 graus sucessivamente (veja GRAFICO DE GRAVAÇÃO CONTINUA). Consulte página 13 para exemplos de programas.

PRINT CHR\$(9);"GS"

- M Imprime os gráficos e a janela ccm texto de 4 linhas a 20 espaços do lado esquerdo do papel. 0 texto ndao se alinha perfeitamente ccm a figura. Isto é devido às diferenças nos gráficos do Apple e o modo de texto da impressora. Rotação, tamanho duplo e marginação esquerda não funcionam ccm este comando. PRINT CHRS(9):"GM"
- D Imprime as telas de gráfico em tamanho duplo. Algunas impressoras não tem posições de caracteres suficientes para imprimir uma imagem de tamanho duplo horizontalmente (por exemplo: MX-80, Okidata 82A). Se este é o caso, você também deve usar a opção "R". Caso contrário sua impressora pode ficar confusa e pára. isto acontecer, você terá que dar "Reset" no Apple e na impressora desligando-os e ligando-os novamente.

PRINT CHR\$(9);"GD"

 $\sum_{i=1}^{n}$ 

E - Imprime uma imagem "enfatizada" (Epson MX-80, MX-80FT, MX-100, NEC 8023, C. Itoh 8510, TEC 8510, e impressora Apple de Matriz de Pontos). Quando neste modo, a impressora imprimirá dois pontos bem juntos num espaço que normalmente imprimiria apenas um. Isto resulta em uma imagem mais densa, mas o tempo de impressão é duas vezes maior.

PRINT CHR\$(9);"GE"

I - Inverte a imagem antes da impressão. Normalmente todo ponto branco da tela *é* impresso ccmo um ponto preto no papel. Isto funciona bem para linhas e gráficos, nas se você estiver imprimindo uma figura real. de uma pessoa ou objeto, parecerá un negativo fotográfico. Com o uso deste comando, a parte da tela será impressa como preta no papel, permitindo que a figura apareça norma lmente.

PRINT CHR\$(9);"GI"

L - Imprime a imagem na margem esquerda previamente estabelecida usando o comando de texto da margem esquerda. Dependendo do tipo de impressora a ser usada, esta margem pode ser afetada pela densidade de impressão atual (caracteres por polegada) ou pode ser automaticamente estabelecida a 7 posições de ponto por caracter. Se esta opção não é usada, a imagem será impressa no centro de uma página de 8 1/2 polegadas.

PRINT CHR\$(9);"10L" PRINT CHR\$(9);"GL"

R - Gira a figura a 90 graus no sentido horário. Algumas impressoras exigem esta opção quando imprimindo a imagem de tamanho duplo (veja "D" na página 11). PRINT CHR\$(9):"GR"

Un exemplo de um comando gráfico seria CTRL-I GDIR2 seguido de um RETURN.

# PRINT CHR\$(9); "GDIR2"

Isto imprimirá o inverso da página 2 de alta resolução, tamanho duplo, 90 graus de rotação. As opções podem ser listadas em qualquer ordem, desde que estejam precedidas de um CTRL-I G e seguidas de um RETURN. Deve-se tarar cuidado com o parâmetro "L". Se a margem esquerda especificada *é* muito grande, a figura poderá ficar dobrada ou, dependendo da impressora, causar uma "parada" e então ambos o computador e a impressora deverão ser resetados (veja "D" na página 11).

### NOTA:

 $\sim$ 

 $(30)$ 

 $\left\langle \right\rangle$  $\boldsymbol{\mathcal{E}}^{(n,m)}$ 

i<sup>na</sup>

Qjando digitar comandos GRAPHIC diretamente do teclado (não de um programa), o Apple emitirá uma mensagem "SYNIAX ERROR". Isto *é* normal uma vez que o Apple não reconhece isto como um comando válido. Entretanto, o GRAPHIC ainda reconhecerá o comando. Para evitar a "SYNIAX ERROR", digite um programa de uma linha. Por exemplo:

10 PR# 1:PRINT CHR\$(9) ;"GDIR2":PR#0

Aperte RETURN. Agora digite RUN e aperte RETURN.

#### CARREGANDO PAGINA 1 E 2 DE ALTA RESOLUÇÃO

Para poder utilizar o comando de impressão dupla das páginas de alta resolução, disponível no GRAPHIC, você deve carregar um arquivo binário (imagem) nas páginas de alta resolução 1 e 2 da memória do Apple. Para carregar un arquivo diretamente do teclado, use os seguintes comandos:

Para página 1 de alta resolução, digite: BLQAD nome do arquivo, A\$2000 Para página 2 de alta resolução, digite: BLQAD nome do arquivo, A\$4000

Se você deseja carregar um arquivo do modo indireto (pelo programa), use os comandos DOS, como a seguir:

Página 1: PRINT CHR\$(4); 'BLOAD nome do arquivo, A\$2000"

Página 2: PRINT CHR\$(4); "BLOAD nome do arquivo, A\$4000"

0 comando DOS deve preceder a linha que contém o PR#n, o qual liga o GRAPHIC.

0 próximo exemplo de programa carregará duas figuras de alta resolução, uma na página 1 e outra na página 2, e fará a impressão usando a característica de dupla página de alta resolução do GRAPHIC.

10 PRINT CHR\$(4); "BLQAD none do arquivo 1, A\$2000"

20 PRINT CHR\$(4);"BLQAD none do arquivo 2, A\$4000"

30 PR#1

きょうこうこうしょう きょうこう うちょう

40 PRINT CHR\$(9) ;"GS" 50 PR#0:END

#### GRAFICO DE GRAVAÇAO 00NTINUA

Un registro tipo carta gráfica imprime um gráfico contínuo em um rolo de papel. Se você precisa registrar mais informação do que pode ser feita ccm uma impressão de tela maior do que uma ou mesmo duas páginas de alta resolução, você pode simular un registro imprimindo telas sucessivas sem nenhum espaço interposto. Esta característica funciona em ambos modos normal e rotativo em todas as impressoras exceto a Centronics 739, que irá inserir uma alirrentação de 1/2 linha quando no modo rotativo. 0 programa abaixo carrega um diagrama na página 1 e 2 de alta resolução e o imprime continuamente sem im espaço separando as duas imagens:

- 10 PRINT CHR\$(4) ;"BLQAD GRAPH1, A\$2000"
- 20 PRINT CHR\$(4);"BLQAD GRAPH2, A\$4000"
- 30 PR# 1

 $\diagup$ 

 $\overline{\phantom{a}}$ 

 $\begin{pmatrix} 1 & 1 \\ 1 & 1 \end{pmatrix}$ 

 $\sim$  $\sim$ 

- 40 PRINT CHR\$(9) ;"GR"
- 50 PRINT CHR\$(9);"G2R"
- 60 PR#0:END

## <span id="page-14-0"></span>OOMPATIBILITADE COM PASCAL E CP Al

A interface GRAPHIC é compatível com Pascal e CP/M. Ambos Pascal 1.0 e CP Al reconhecerão o cartão como uma interface serial. Pontos de entrada no programa foram preparados para .simular uma interface serial de maneira que o cartão funcione adequadamente com estes sistemas. 0 Pascal 1.1 interpretará corretamente que é o "firmware" da interface da impressora e a acessará de acordo. Em qualquer caso o cartão funcionará normalmente com poucas exceções, detalhadas no próximo parágrafo.

Uma vez que ambos os sistemas usam CTRL-I para representar uma tabulação horizontal, o caracter de comando muda para CTRL-Y. Se você estiver listando um arquivo que contém tabulações, tenha certeza de que as tabulações da impressora foram estabelecidas préviamente (veja o manual de sua impressora).

Ambos Pascal 1.0 e CPAl usam uma das localizações RAM 1/0 para passar o caracter de saída. Ura vez que o GRAPHIC já estava usando todas as localizações disponíveis para suas variáveis, a função da margem direita teve que ser deletada para tomá-lo compatível. Esta característica ainda está disponível no BASIC ou Pascal 1.1.

#### <span id="page-14-1"></span>PARA PROGRAMADORES AVANÇADOS

As características abaixo estão incluídas no GRAPHIC para o benefício de programadores avançados (linguagem Assembler).

CTRL-I U Pula para *a* rotina do usuário começando no \$300. Esta

característica é para programadores avançados que desejam sobrepassar o "firnware" do GRAFHIC. 0 acumulador conterá o caracter de saída. A rotina do usuário deveria "JMP" para \$CP03 quando terminada, a qual restaurará o "stack" e registros.

CTRL-I 1U Pula para a rotina do usuário começando no \$D000, banco A de um cartão RAM no "slot" 0. 0 GRAFHIC habilitará o cartão RAM antes do pulo. Como ccm CTRL-I U, o acumulador conterá o caracter de saída. A rotina do usuário deveria "JMP" para \$CP00 para desabilitar o cartão RAM e restaurar o "stack" e registros quando terminada.

## NOTA:

Para restaurar o "firnware" normal do GRAPHIC, você deve executar um PR $#0$  seguido de um PR $#n$  ( $n =$  número do "slot").

## LUGARES DA MEMORIA USADOS PELO GRAPHIC

0 GRAPHIC usa esses lugares da RAM postos à disposição para seu "slot" particular e a área de trabalho de "slot" comum a todos eles. A RCM *é* ligada usando o protocolo de expansão standard da RCM situada no e endereço de \$C800 a \$CFFF. Os pontos de entrada e as diversas variáveis da RAM são listados abaixo (N = número do "slot")

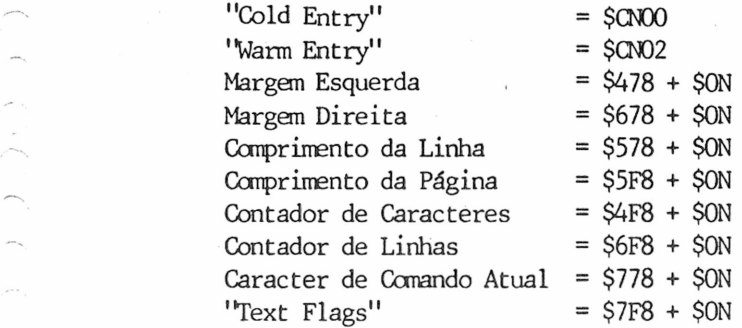

# Representações e "Bit" do "Text Flag":

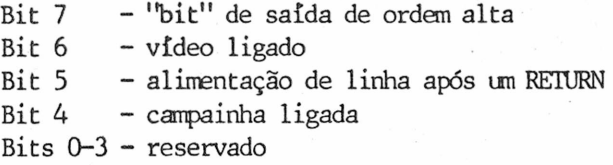

# "DRIVERS" CUSTOMIZADOS

Se você estiver escrevendo seus próprios "drivers", os seguintes endereços são usados para acessar o cartão (Y = NO onde N = número do  $"slot"$ ):

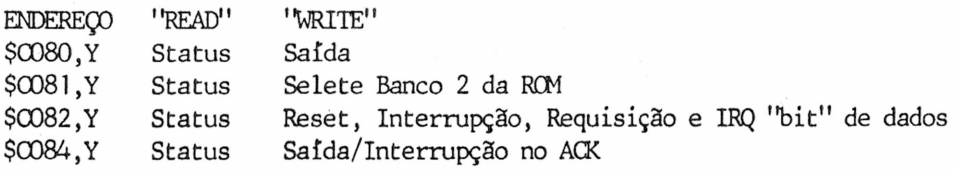

## NOTA:

C

Um "READ" na faixa de \$CN00 a \$CNFF (N = número do "slot") selecionará o banco 1 da ROM. Quando uma Interrupção (IRQ) for causada pelo GRAPHIC, o "bit" 7 (MSB) dos bytes de status será colocado em 1 (Alto).

A rotina abaixo mostra um exemplo de como dar saída a um caracter usando estes endereços:

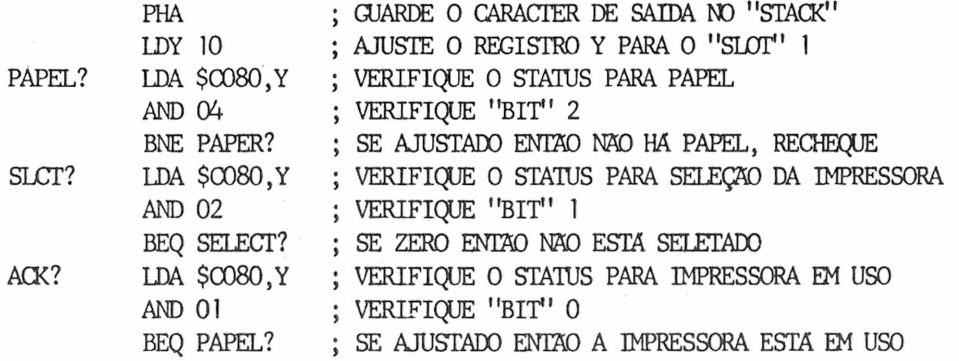

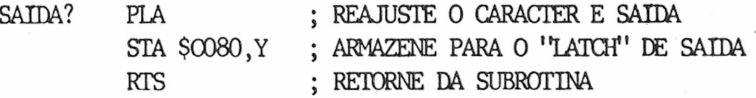

"BITS" DE STAIUS DO GRAFHIC

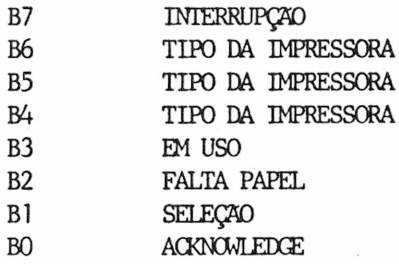

PARA USUÁRIOS DO "TERRAPIN & KRELL LOGO":

TO HC ; PARA IMPRESSÃO DA TELA DE GRAFICOS OCTDEV 1 (PRINT) CHAR 9 "G CHAR 13) OCTDEV 0 END

PARA USUÁRIOS DO "APPLE LOGO":

TO HC ; PARA IMPRESSÃO DA TELA DE GRAFICOS .PRINIER 1 (TYPE CHAR 9 "G CHAR 13) .PRINIER 0 END

Os comandos gráficos (rotação, inverso, etc.) do GRAPHIC podem ser incorporados à impressão da tela de video do LOGO colocando o comando adequado imediatamente após o "G" na terceira linha da listagem do programa LOGO. Consulte CARACTERÍSTICAS GRAFICAS E COMANDOS para descrições detalhadas de cada comando.

# APENDICE A USO DOS OCMANDOS DO GRAPHIC EM UM PROGRAMA

A tabela abaixo mostra como alguns dos comandos GRAPHIC seriam usados em um programa:

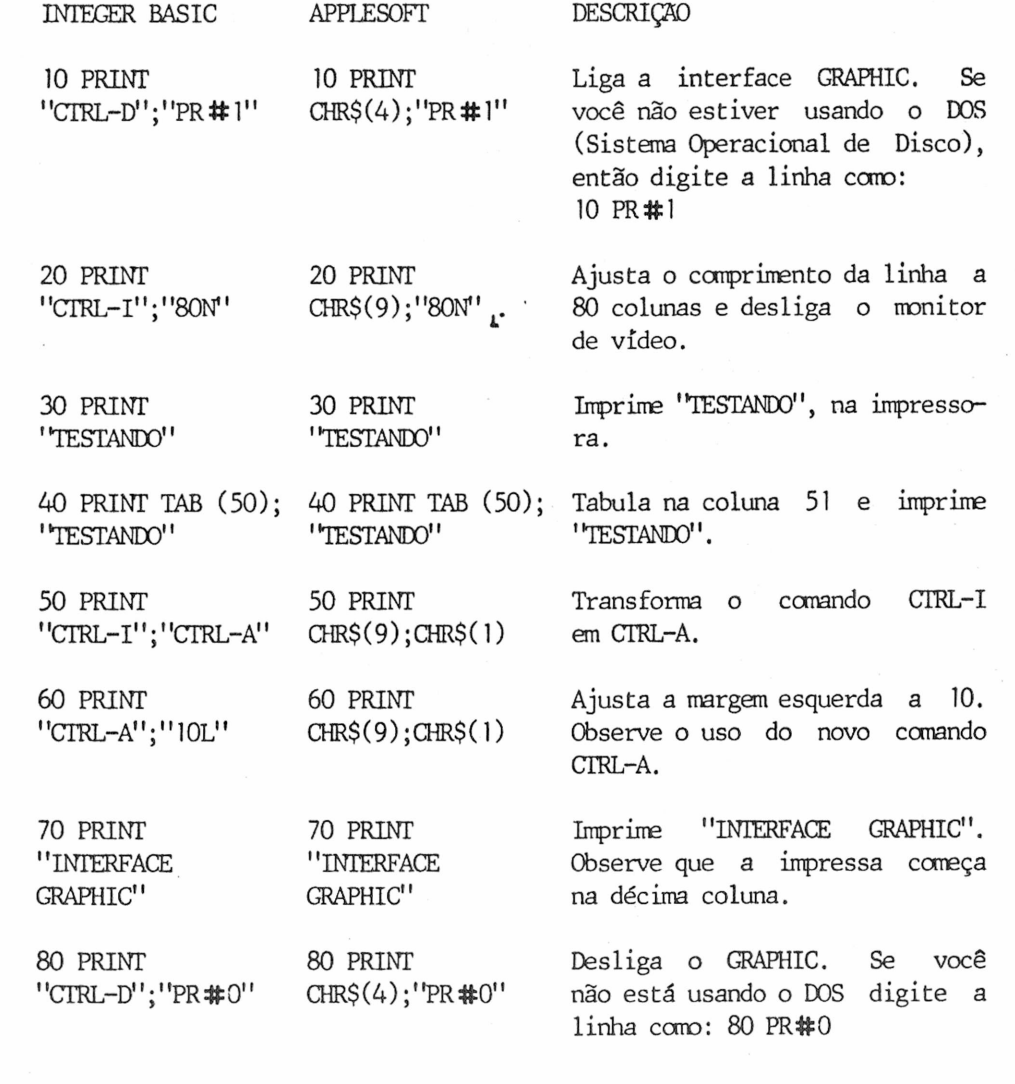

 $\subset$  $\overline{\frown}$  $\bigcap$ 

#### NOTA:

Sempre que houver un comando CTRL-I digite-o como descrito em CARACIERISTICAS DE TEXTO . Por exemplo, una vez que "control" caracteres não aparecem na tela, a linha 10 aparecerá deste modo:

10 PRINT""; "PR # 1".

Os programas abaixo possibilitam que você teste a capacidade gráfica do GRAPHIC.

### PARA USUÁRIOS DO APPLESOFT BASIC:

- 5 TEXT
- 10 HCME
- 20 PRINT "DIGITE 0 SLOT EM QUE 0 GRAPHIC ESTA LOCALIZADO E"
- 30 INPUT "PRESSIONE A TECLA RETURN:";S
- 50 HGR:REM LIMPA A PAGINA 1 DE ALTA RESOLUÇÃO
- 60 HC0L0R=3:REM AJUSTA COR PARA BRANCO
- 70 POKE 49234,0:REM CCMUTE PARA TELA TOTAL DE GRAFI00S
- 80 HPLOT 0,0 T0 279, 0 TO 279, 190 TO 0, 190 TO 0,0: REM DESENHA UM RETÂNGULO
- 90 FOR X=0 TO 279 STEP 9:HPLOT X,0 TO X, 190:REM DESENHA LINHAS VERTICAIS
- 100 NEXT X
- 110 POR Y=0 T0 190 STEP 5:HPLOT 279,Y TO 0,Y=REM DESENHA LINHAS HORIZONTAIS
- 120 NEXT Y
- 130 PRINT CHR\$(4);"PR#";S:REM LIGA O GRAPHIC
- 140 PRINT CHR\$(9);"G":REM IMPRIME PAGINA 1 DE ALTA RESOLUÇÃO, NORMAL
- 150 PRINT CHR\$(4);"PR#0":REM DESLIGA 0 GRAPHIC
- 160 TEXT:REM CURSOR PARA "HOME"
- 999 END

#### NOTA:

Os REMs somente foram adicionados aos programas como esclarecimento ao usuário e não precisam ser digitados quando executando o programa.

### PARA USUARIOS DO INTEGER BASIC:

A linha 6 deve ser digitada 6 D\$="CTRL-D" (o CTRL-D não aparecerá na tela).

A linha 7 deve ser digitada 7 I\$="CTRL-I"

 $5 \quad B = 1$ 

6 D\$="":REM CTRL-D

7 I\$="":REM CTRL-I

10 CALL-936: REM LIMPA A TELA E "HOME"

20 PRINT "DIGITE 0 "SLOT" EM QUE SEU GRAFHIC ESTA LOCALIZADO"

30 PRINT "E PRESSIONE A TECLA REIURN:"

40 INPUT S

30 POKE 8192,0:PCKE 8193,0:POKE 66,1:POKE 67,32:POKE 60,0:PCKE 61,32: POKE 62,255: POKE 63,63: CALL-468

55 POKE -16297,0:P0KE -16300,0:PCKE -16302,0:P0KE -16304,0

60 POR A=8192 TO 9207

70 POKE A,255:FOR C=(A+1024) TO (A+7168) STEP 1024:PCKE C,B:NEXT C

80 NEXT A

130 PRINT D\$;"PR#";S:REM LIGA 0 GRAPHIC

140 PRINT I\$,"G":REM IMPRUE PAGINA 1 DE ALTA RESOLUÇÃO, NORMAL

150 PRINT D\$, PR#0": REM DESLIGA O GRAPHIC

160 TEXT: CALL-936 :REM CURSOR PARA "HOME"

999 END

 $\curvearrowleft$ 

 $\overline{\phantom{0}}$ )<br>Personal

 $\overline{\phantom{a}}$ 

 $\overline{\phantom{a}}$  .

NOTAS DOS DOIS PROGRAMAS ACIMA:

Se você não está usando o DOS, digite linha 130 como a seguir: 130 PR#S e linha 150 como 150 PR#0.

Para testar as diferentes opções, mude linha 140. Você não precisa digitar todo o programa novamente; somente digite uma nova linha 140. Por exemplo:

Applesoft:

140 PRINT CHR\$(9);"GI" ou 140 PRINT CHR\$(9);"GDR"

Integer:

140 PRINT I\$;"GI" ou 140 PRINT I\$;"GDR"

#### OS DOIS EXEMPLOS ABAIXO SÃO PARA USUARIOS DE PASCAL

```
Exemplo 1:
POR PASCAL USERS:
 PROGRAM DEM):
USES TURTLEGRAPHICS, APPLESIUFF:
```

```
VAR ANGLE, DISTANCE: INIEGER,
 PRINT: TEXT:
```

```
BEGIN
```
 $\sum$ 

 $\bigcirc$ 

```
ANGLE:=80;
 INITIURTLE:
PENOOLOR(WHITE);
POR DISTANCE:=1 TO 99 DO 
  BEGIN
  M3VE (2*DISTANCE);
   TURN (ANGLE);
END;
REWRITE(PRINT, "PRINIER:");
WRITELN(PRINT, CHR(25), "G"); (*USE CHR(25)(CIRL-Y) IN PASCAL*);
END
```

```
Exemplo 2:
 PROGRAM Load-Pic;
Este programa demonstra como carregar una figura que foi guardada em 
disco usando um comando BLOCKWRITE.
 USES TURTLEGRAPHICS, APPLESIUFF;
  CONF \text{ Hires—Page--1} = 8192;
```
VAR Disk— Block: RECORD CASE BOOLEAN OF TRUE: (Intpart: INIEGER);

```
FALSE: (Ptrpart: \sim INTEGER);
```
END;

```
ch: CHAR;
    fname: STRING;
    pmt: TEXT;
PROCEDURE Bload (Nome do Arquivo: STRING); 
  VAR io: INIEGER;
       f: FILE;
```
 $21$ 

## BEGIN

```
Disk— Block.Intpart:= Hires— Page— 1;
 RESET (f,Nome do Arquivo);
 io := BLOCKREAD (f ,Disk— Block.Ptrpart ~ ,16);
  CLOSE (f, LOCK);END;
```
POCEDURE Print— Picture; VAR options: STRING;

# BEGIN

 $\overline{\phantom{a}}$ 

 $\overline{\phantom{a}}$ 

 $\sim$ 

```
WRITE ('Digite opções:");
READLN (options);
REWRITE (prnt, "PRINIER:");
WRITELN (pmt,CHR(25),"G",options);
CLOSE (pmt);
END;
```
#### BEGIN

INITIURTLE; REPEAT

### TEXTMODE;

WRITELN ("Digite o nome da figura (especifique o drive):");

```
(Um exemplo seria: # 5:Picture.Foto 
Onde Picture.Foto é uma imagem no "drive" 2.)
```
READLN (fname); GRAFMODE; Bload (fname); REPEAT UNTIL KEYPRESS ; (espere até que a tecla seja pressionada) READ (KEYBQARD,ch); (limpa o teclado) TEXTMODE; Print— Picture; WRITE ("Imprimir mais imagens?"); READLN (ch);

UNTIL (ch =  $"\mathbb{N}"$ ) or (ch =  $"\mathbb{n}"$ ); END.

### PARA USUÁRIOS DO APPLESOFT BASIC:

O programa abaixo permitirá que você imprima um gráfico que foi previamente guardado em disco. Por exemplo, após guardar un gráfico criado por um dos programas gráficos para o Apple, execute este programa para imprimir o gráfico na sua impressora.

#### NOTA:

Se seu GRAPHIC não está no "slot" número 1 mude linha 5 para que S seja igual ao número do "slot" do GRAPHIC.

- 5 S=1
- 10 HOME
- 20 D\$=CHR\$(4) :REM CTRL-D PARA DOS DO APPLE
- 30 I\$=CHR\$(9):REM CTRL-I
- 40 PRINT "DIGITE 0 NOME DO GRAFICO:"
- 50 INPUr N\$
- 60 HGR:EEM LIMPA PAGINA 1 DE ALTA RESOLUÇÃO
- 70 PRINT D\$;"BLQAD";N\$;",A\$2000":REM CARREGA FIGURA NA PAGINA 1 DE ALTA RESOLUÇÃO
- 80 VTAB 22
- 90 PRINT "DIGITE OPÇCES (D,I,R,L,E,NORMAL):"
- 100 INPUT A\$
- 105 lí LEFT\$ (A\$, 1)="N"THEN A\$="":REM SE NORMAL NAO HA OPÇCES
- 110 PRINT D\$;"PR#";S:REM LIGA 0 GRAPHIC
- 120 PRINT I\$;"G";A\$:REM IMPRIME PAGINA 1 IE ALTA RESOLUÇÃO OCM OPÇCES
- 130 PRINT D\$;"PR#0":REM EESLIGA O GRAPHIC
- 140 TEXT: HOME
- 999 END

### PARA USUÁRIOS DO INIEGER BASIC:

No programa abaixo, linha 30 deve ser digitada ccm um CTRL-D entre as aspas. Linha 40 deve ser digitada com um CTRL-I entre as aspas.

- $5$   $S=1$
- 10 CALL 936:REM CURSOR PARA "HOME"
- 20 DIM N\$(30):DIM A\$( 10)
- 30 D\$='"1: REM CTRL-D PARA DOS DO APPLE
- 40 I\$="":REM CTRL-I
- 50 PRINT 'DIGITE O NOME DO GRAFICO:"

60 INPUT N\$

- 70 PRINT D\$;"BL0AD";N\$;",A\$2000":REM CARREGUE A FIGURA NA PAGINA 1 DE ALTA RESOLUÇÃO
- 80 PRINT 'DIGITE OPCOES (D, I, R, E, L, NORMAL):"

90 INPUT A\$

95 IF LEFTS(AS)='N' THEN AS='"':REM SE NORMAL NAO HA OPCOES

- 100 PRINT D\$;"PR#";S:REM LIGA O GRAPHIC
- 110 PRINT I\$:"G";A\$:REM IMPRIME PAGINA 1 DE ALTA RESOLUÇÃO COM OPÇCES
- 120 PRINT D\$; "PR#0": REM DESLIGA O GRAPHIC
- 130 TEXT: CALL 936: REM CURSOR PARA "HOME"

999 END

 $(100)$ 

 $\mathcal{L}^{\bullet\text{-}\mathrm{c}}$ 

# ÁPENDICE B

### ALTERAÇAO DO PROGRAMA VISIPLOT PARA A INIERFACE GRAPHIC

O programa abaixo modificará o VISIPLOT e VISITREND/PLOT para ser usado com o GRAPHIC. Se o tipo de sua impressora é suportada pelo VISIPLOT com um driver para esta especifica impressora, use este driver juntamente com o GRAPHIC, e ' não use esta alteração. Esta alteração somente deve ser usada se sua impressora não é suportada pelo VISIPLOT. Peça informações a seu distribuidor a respeito dos drivers para sua impressora.

Instruções:

- A. Coloque seu disquete DOS 3.3 SYSTEM MASTER no "disk drive" e ligue o sistema.
- B. Remova o disquete SYSTEM MASTER e coloque o disquete VISIPLOT ou VISITREND/PLOT.
- C. Digite CAIAL0G e pressione RETURN. Verifique se seu disquete contém ou não o arquivo VISIPLOT.DRIVER.
- D. Se o CATAL0G contém o arquivo VISIPLOT.DRIVER, vá para passo E. Se o CATAL0G não contém VISIPLOT.DRIVER, digite RENAME SILENIYPE.D,VISIPLOT.DRIVER e pressione RETURN, depois continue com passo E.

- E. Digite NEW e pressione RETURN.
- F. Cuidadosamente, digite o seguinte programa:
	- 5 A\$=' VISIPLOT. DRIVER''
	- 6 B\$=' 'SILENIYFE. D''
	- 7 C\$=","
	- 10 DATA 169,137,32,237,253,169,199,32,237,253,169,141,32,237,253,96
	- 20 D\$=CHR\$(4)
	- 30 PRINT D\$;"BLQAD";A\$
	- 40 PRINT D\$; 'RENAME''; A\$; C\$; B\$
	- 50 POR A=39129 TO 39144
	- 60 READ B
	- 70 P0KE A,B
	- 80 NEXT

 $\sim$   $\sim$ 

- 90 PRINT D\$;"BSAVE";A\$;",A\$98C3,L\$81"
- G. Verifique o programa para erros de digitação, depois digite RUN.
- H. Quando o programa pára de ser executado, seu disquete está configurado para uso com o GRAPHIC. Agora faça o "boot" do disquete e imprima.

# APENDICE C MODIFICAÇÃO DO APPLEPLOT

As instruções abaixo explicam como modificar seu programa APPLEPLOT para trabalhar com o GRAPHIC.

1. Faça uma cópia do disco APPLEPLOT.

2. Coloque a cópia (não o original) no "disk drive".

3. Digite as linhas abaixo exatamente ccmo estão, pressionando a tecla REIURN onde indicado. LQAD APPLEPLOT (REIURN) CALL -151 (REIURN) 1FDC:71 49 (RETURN) 7F56:47 52 41 50 50 4C 45 52 20 20 20 20 20 20 20 (RETURN)

7FD7:47 52 41 50 50 4C 45 52 20 20 20 20 20 20 20 (RETURN) 8301:97 3A 84 22 4F 50 54 49 4F 4E 53 3A 20 22 3B 5A 31 24 3A 8A 31 (RETURN) 8316:3A BA 22 9 47 22 3B 5A 31 24 3A 8A 30 3A AB 32 30 3A (RETURN)

4. Se sua impressora não está no "slot" 1, digite: 8315:3X (RETURN) Onde X é igual ao número do "slot" em que seu GRAPHIC está. Por exemplo, se seu GRAPHIC está no "slot" 2, digite: 8315:32 (REIURN) Ou se está no "slot" 5, digite: 8315:35 (RETURN)

5. Agora digite: 3D0G (RETURN) SAVE APPLEPLOT (REIURN)

 $\hat{C}$ 

 $(1121)$ 

 $\sum_{i=1}^{n}$ 

 $\bigcap$ Ĉ

6. O programa está completo, agora faça o "boot" do disco. De agora em diante, quando você escolher imprimir uma figura, você terá a opção de escolha: (1) GRAPHIC ou (2) Qume.

Após escolher o GRAPHIC, será requisitada sua "opção". Pressionando a tecla RETURN a figura será impressa normalmente. Você também pode escolher qualquer das opções disponíveis (I, D, R, L, E).

# APENDICE D AJUSTE DA CHAVE "DIP" PARA SUA IMPRESSORA \*

Todas as impressoras devem configurar com uma interface paralela tipo Centronics.

ANADEX 9000, 9001, 9000A, 9001A, 9500, 9501, 9500A, 9501A Todas as chaves S-3 devem estar OFF (desligadas). Ajuste chaves S-1 e S-2 adequadamente.

#### ANADEX 9620

Todas as chaves S-3 devem estar OFF (desligadas). Ajuste chaves S— 15 e S-14 adequadamente.

CENTRONICS 739-1

Todas as quatro chaves devem estar OFF (desligadas).

EPSON MX-80, MX-80FT com Graftrax-80 ou Graftrax + Todas as chaves S-2 devem estar OFF (desligadas). Chave "dip" S-1, chave 8 deve estar ON (ligada) e chave 3 OFF (desligada).

EPSON MX-100 e MX-100 com Graftrax + Chave 3 do S-2 deve estar OFF (desligada). Chave 6 do S-l deve estar OFF (desligada) e chave 8 ON (ligada).

NEC 8023, APPLE DMP AND TEC 8510 SW—1: 6 fechada, 7 fechada, 8 aberta. SW-2: 2 aberta, 5 aberta, 6 fechada, 7 fechada.

C.ITOH 851QA SW-1: 6 fechada, 7 fechada, 8 aberta. SW-2: 2 aberta, 5 aberta, 6 fechada, 7 fechada. SW-3: Nenhuma mudança é necessário. SW-4: Chave 4 deve estar aberta para interface paralela.

OKIDATA 82A ou 83A SW-1: Chaves 1, 2, 3, 4, 8 OFF (desligadas). Chaves 5, 6, 7 ON (ligadas). SW-2: Nenhuma mudança é necessário.

CKIDATA 84 Chave 1 ON (ligada). Todas as outras chaves OFF (desligadas).

NOTA:

\* Todas as chaves não mencionadas podem ser ajustadas como o usuário desejar.

# CONSUMO DA PLACA GRAPHIC

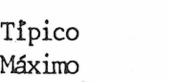

r

LIGADA IMPRIMINDO 88mA<br>162mA 283mA 283mA

# TIPOS DE SINAIS NOS PINOS DA INTERFACE GRAPHIC

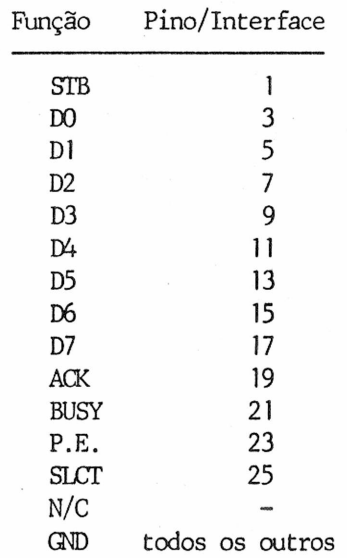